# STRANDS AND STANDARDS WEB DEVELOPMENT 1

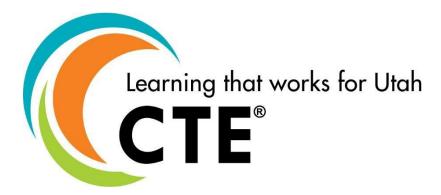

# **Course Description**

Web Development 1 is a course designed to guide students in a project-based environment in the development of up-to-date concepts and skills that are used in the development of today's websites. Students will learn the fundamentals of how the Internet works. They will learn and use the basic building blocks of the World Wide Web: HTML5 coding and Cascading Style Sheets (CSS). Students follow the steps to create a website by planning, designing, developing, deploying, and maintaining of the website projects. Students will learn and use different scripting technologies to create more dynamic and interactive websites. They will learn what it takes for a career in web development as they complete projects and create their own website(s).

| Intended Grade Level            | 9-12                                      |  |  |
|---------------------------------|-------------------------------------------|--|--|
| Units of Credit                 | 0.5                                       |  |  |
| Core Code                       | 35.02.00.00.060                           |  |  |
| Concurrent Enrollment Core Code | 35.02.00.13.060                           |  |  |
| Prerequisite                    | None                                      |  |  |
| Skill Certification Test Number | 893, 943, 992, 993, 994, 9940             |  |  |
| Test Weight                     | 0.5                                       |  |  |
| License Area of Concentration   | CTE and/or Secondary Education 6-12       |  |  |
| Endorsement Qualifiers:         |                                           |  |  |
| Endorsement 1 OR                | Web Development                           |  |  |
| Endorsement 2 OR                | Multimedia                                |  |  |
| Endorsement 3 OR                | Programming & Software Development        |  |  |
| Endorsement 4 OR                | Business, Finance, & Marketing – Level 2  |  |  |
| Endorsement 5                   | Business, Finance, & Mktg - Comprehensive |  |  |

ADA Compliant: August 2023

# STRAND 1

Digital Citizenship: Students will understand the basic principles of copyright, AUP, and ethical behavior. (Suggested time proportion 5%)

### Standard 1

Demonstrate knowledge of standard copyright rules.

- Understand copyright for original creations.
- Understand the creative commons license.
- Understand when to obtain permission for non-original work.

### Standard 2

Identify the use and purpose of acceptable use policy (AUP).

• Understand the AUP for your school.

#### Standard 3

Understand ethical behavior as it relates to an AUP, Intellectual Property, Netiquette, Respecting Privacy, Anti-Spamming Laws, etc.

# **Performance Skills**

- Understand copyright as it applies to you.
- Understand a basic AUP agreement.

# STRAND 2

Fundamentals of HTML5: Students will create a multi-page website using good coding practice (Such as those found in <u>W3Schools</u>.) (Suggested time proportion 40%)

#### Standard 1

Demonstrate knowledge required to develop an HTML document.

- Code the foundation for a webpage. Include the element tags DOCTYPE, html, head, title, and body.
- Structure the page using semantic and structural elements such as: header, nav, main, section, article, aside, footer, div, etc.
- Use meta tags for page documentation.
- Use appropriate comments.

## Standard 2

Explain appropriate file structure and naming conventions.

- Use logical file structure to build websites.
- Incorporate appropriate naming conventions for website files.

## Standard 3

Use the DOCTYPE Declaration.

• Develop pages using the DOCTYPE declaration.

#### Standard 4

Code a website with appropriate HTML structure and according to W3C standards that can be validated.

- Demonstrate best practice by consistently using lowercase text for all element names.
- Properly nest elements.
- Use quotes on attribute values.

#### Standard 5

Demonstrate the use of the following elements and attributes.

- Create pages with the following block elements: html, head, body, style, header, nav, main, section, footer, div.
- Create pages with the following tags and attributes. (DOCTYPE, title, h1, h2, h6, p, br, meta, etc.)
- Code a website with text formatting, links, images, lists, tables (tabular data), etc.
- Relative Links are relative to the directory of the website. (images/photo.jpg)
- Absolute links are the exact location on the internet and contain a protocol. (http, https, ftp)
- Code special characters such as: © " < &gt; &amp; &mdash;.
- Demonstrate the use of HTML forms, buttons, text fields, checkboxes, and radio buttons. (Form does not need to submit to an actual database or email.)

# **Performance Skills**

Students will code a website with:

- HTML5 semantic tags (header, footer, section, article, nav, aside)
- Meta tags
- Use special characters
- Hyperlink(s) and Email link(s)
- Table(s) with tabular data (not used for layout)
- Image link
- Lists
- Form elements

# STRAND 3

Cascading Style Sheets (CSS): Students will format websites using CSS. (Suggested time proportion 35%)

#### Standard 1

Apply CSS to your website.

- Apply CSS to an element using an inline style. (An inline style may be used to apply a unique style for a single element.)
- Apply CSS to a webpage using an internal style. (Internal style rules may be used to uniquely style a single page.)
- Apply CSS to a website using an external stylesheet. (Best Coding Practice One file changes the entire website.)

# Standard 2

Apply essential syntax & CSS box model.

 Add style rule, declaration, selector, property value pair. Use correct css syntax:

Example of a style rule.

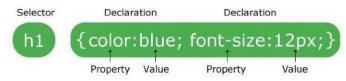

## CSS Box Model

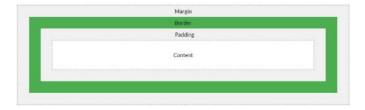

# Standard 3

Students will format websites using CSS

- Modify background properties such as: color and image.
- Modify font properties such as: font-family, size, and color.
- Link to and use an online font. (i.e.: Google Fonts, Adobe Fonts, etc.)
- Modify margin and padding size around elements.
- Code id & class tags within HTML
- Within CSS use id & class tags to modify a HTML elements.

- Implement an id selector to modify a single element on the page.
  - Unique id tags are only used one time per page
  - "classes" can be used one or more times per page
- Implement selectors pseudo class elements (i.e.: a:link, a:visited, a:active a:hover)
- Use appropriate comments throughout your CSS

## Standard 4

Format page layout using CSS.

- Use width, height, or auto to adjust the size.
- Use CSS Grid to layout the websites.

# Performance Skills

Students will be able to make the following changes to a website:

- Background image(s) or Background color
- Import graphics (jpeg/gif/png/svg)
- Font changes (color, size, style)
- Original CSS3 animation (optional)

# STRAND 4

Site Planning: Students will plan, design, implement, and maintain website(s). (Suggested time proportion 10%)

#### Standard 1

Analyze Project requirements.

- Identify the purpose and audience for a website.
- Identify basic principles of website usability, readability, and accessibility.
  - Usability: Cross browser compatibility.
  - Readability: contrast, size, font, and color.
  - Accessibility standards that address the needs of people with visual and motor impairments, such as using alt tags, strong instead of bold, etc.
- Identify and follow steps in the website planning and development process.

#### Standard 2

Users are the focus of all design.

- Plan a website by using sketches, wireframes, or site maps.
- Design elements are easy to access, understand, and use.
- Keep the interface simple, create consistency, use common UI elements, placement in page layout, strategically use color and texture, use typography to help increase scannability, legibility and readability, and inform your users of location, actions, or errors.

# Standard 3

Code and design a minimum three-page website. (This is integrated into every Strand.)

# **Performance Skills**

Students will be able to:

- Build a mock-up, sketch, or wireframe of a website
- Check for cross browser compatibility, readability, and accessibility

# STRAND 5

The student will create and prepare images to integrate with website designs, using image editing software. (Suggested time proportion 5%)

#### Standard 1

Open, edit, and save an image for effective use on your website.

- Crop and resize various images.
- Optimize an image. (Resize and change resolution for optimal load time.)
- Enhance an image.

#### Standard 2

- Incorporate a logo and header into webpage.
- Incorporate images into a website.

# Performance Skills

Students will be able to:

- Add an enhanced image to your website.
- Optimize an image for quick loading on a website.

# STRAND 6

Exploration & Preparation for Careers in Web Development: Students will explore careers in web development and prepare a portfolio of projects created. (Suggested time proportion 5%)

## Standard 1

Explore IT web development careers.

- Identify job roles in the Information Technology (IT) industry as they apply to web development.
- Understand the responsibilities, tasks, and skills each job requires.
   UI designer, UX designer, front-end web developer, back-end web developer, and full stack developer.

# Workplace Skills

The following workplace skills should be discussed, taught, and re-enforced in the course:

- Communication
- Teamwork
- Critical and Creative Thinking
- Problem Solving
- Dependability
- Legal requirements / expectations

# Skill Certificate Test Points by Strand

| Test Name         | Test | Number of Test Points by Strand |    |    |   |   | Total | Total |   |   |    |        |           |
|-------------------|------|---------------------------------|----|----|---|---|-------|-------|---|---|----|--------|-----------|
| rest Name         | #    | 1                               | 2  | 3  | 4 | 5 | 6     | 7     | 8 | 9 | 10 | Points | Questions |
| Web Development 1 | 893  | 2                               | 17 | 15 | 3 | 1 | 2     |       |   |   |    | 40     | 32        |

# Vocabulary – Page 1

| Strand 1 – Digital Citizenship |                                                                                       |  |  |  |
|--------------------------------|---------------------------------------------------------------------------------------|--|--|--|
| Creative Commons               | A Creative Commons license is one of several public copyright licenses that enable    |  |  |  |
| Creative Commons               | the free distribution of an otherwise copyrighted "work".                             |  |  |  |
| AUP                            | (Acceptable Use Policy) A set of rules that define the way in which a network may be  |  |  |  |
| AUP                            | used.                                                                                 |  |  |  |
| Intellectual Property          | Work that is the result of creativity to which one has rights and may apply for a     |  |  |  |
| intellectual Property          | copyright.                                                                            |  |  |  |
| Netiquette                     | The correct or acceptable way of communicating on the Internet.                       |  |  |  |
|                                | Commercial email messages clearly identifies that it is an advertisement, provides    |  |  |  |
| Anti-Spamming Laws             | notice to the recipient of the ability to opt-out from further commercial email       |  |  |  |
|                                | messages, and lists a valid address for a sender.                                     |  |  |  |
| Privacy Laws                   | Information privacy laws or data protection laws prohibit the disclosure or misuse of |  |  |  |
| Privacy Laws                   | information about private individuals.                                                |  |  |  |

|                                                                                                    | Strand 2 – HTML                                                                                                    |  |  |  |  |
|----------------------------------------------------------------------------------------------------|----------------------------------------------------------------------------------------------------|--|--|--|--|
| HTML                                                                                                    | Hypertext Markup Language. The coding scheme used to format text for use on the World Wide Web.                                                                                                    |  |  |  |  |
| Semantic Elements                                                                                                    | Clearly describes its meaning to both the browser and the developer. Example <footer></footer>                                                                                                    |  |  |  |  |
| Non-Semantic Elements                                                                                                    | Tells nothing about its content. Example <span>, <div>, etc.</div></span>                                                                                                    |  |  |  |  |
| Validation (W3C)                                                                                                    | Validating a website is the process of ensuring that the pages on the website conform to the norms or standards defined by various organizations                                                                                                    |  |  |  |  |
| Elements                                                                                                    | Is everything from the start tag to the end tag                                                                                                    |  |  |  |  |
| Attributes                                                                                                    | Attributes provide additional information about an element. Example name/value pairs like: name="value"                                                                                                    |  |  |  |  |
| Tags                                                                                                    | The HTML from < > the entire element and attribute combination.                                                                                                    |  |  |  |  |
| Block Level Elements                                                                                                    | Start on a new line and can contain other code                                                                                                    |  |  |  |  |
| Inline Level Elements                                                                                                    | Does not start on a new line and only takes up as much width as necessary                                                                                                    |  |  |  |  |
| Relative Links                                                                                                    | URLs that reference files on the same server within the same directory (folder). Does not contain a protocol (http, https, ftp, etc.)                                                                                                    |  |  |  |  |
| Absolute Links                                                                                                    | Complete internet address that takes one to the exact directory or file of a website.  Starts with a protocol (http: https: ftp: etc. ) example: <a href="http://www.businessdictionary.com/definition/absolute-URL.html">http://www.businessdictionary.com/definition/absolute-URL.html</a> |  |  |  |  |
| Meta Elements  An HTML code that resides in the head section of a webpage and includes information about the page, such as keywords, and descriptions. |                                                                                                    |  |  |  |  |
| Character Entities<br>(Special Characters)                                                                                                    | Are used to display reserved characters in HTML. Example & Damp; & Damp; & Damp;                                                                                                    |  |  |  |  |
| Keywords                                                                                                    | Are words or phrases that describe content. They can be used as metadata to describe images, text documents, database records, and webpages.                                                                                                    |  |  |  |  |
| Viewport                                                                                                    | The viewport is the user's visible area of a webpage. It varies with the device - it will be smaller on a mobile phone than on a computer screen.                                                                                                    |  |  |  |  |

# Vocabulary – Page 2

| Strand 3 – CSS                                                                                                    |                                                                           |  |  |  |
|----------------------------------------------------------------------------------------------------|---------------------------------------------------------------------------|--|--|--|
| Used to control a website's text color, background colors, borders, spacing, header links and positioning of elements. |                                                                           |  |  |  |
| Inline Style Used to apply a unique style for a single element                                                         |                                                                           |  |  |  |
| Internal Style                                                                                                    | Internal Style Used to uniquely style a single page                       |  |  |  |
| External Style                                                                                                    | External Style Best coding Practice   One file changes the entire website |  |  |  |
| Cascade Order Controls which rule applies when there is a conflict. Inline, internal, external                         |                                                                           |  |  |  |
| Best Coding Practice                                                                                                   | Are a set of informal rules set by the development community              |  |  |  |

| Strand 4 – Site Planning                                                                                                    |                                                                                                    |  |  |  |
|----------------------------------------------------------------------------------------------------|----------------------------------------------------------------------------------------------------|--|--|--|
| Usability  Assesses how easy user interfaces are to use. The word "usability" also refers to methods for improving ease-of-use during the design process.          |                                                                                                    |  |  |  |
| Readability  The ease with which a person can understand a passage of text. The complexity of your content, as well as the typographic elements used on your site. |                                                                                                    |  |  |  |
| Accessibility                                                                                                    | Is the inclusive practice of ensuring there are no barriers that prevent interaction with, or access to, websites on the World Wide Web by people with physical disabilities, situational disabilities, and socio-economic restrictions on bandwidth and speed. |  |  |  |
| Cross Browser<br>Compatibility                                                                                                    | If your website is not tested and debugged on different platforms and browsers, it won't work the same on all of them.                                                                                                    |  |  |  |
| Wireframe                                                                                                    | A visual prototype of a webpage that focuses on content, layout, and behavior.                                                                                                    |  |  |  |
| UI (User Interface)<br>Elements                                                                                                    | They add interactivity to a user interface, providing touchpoints for the user as they navigate the website. Examples: buttons, scrollbars, menu items and checkboxes                                                                                           |  |  |  |
| Site Map                                                                                                    | A list of pages of a website.                                                                                                    |  |  |  |

| Strand 5 Image Editing |                                                                                                    |  |  |  |
|------------------------|----------------------------------------------------------------------------------------------------|--|--|--|
| Imaga Dasalutian       | To optimize an image so that it will run at its utmost capacity in terms of speed and                                                                                                    |  |  |  |
| Image Resolution       | efficiency.                                                                                                    |  |  |  |
| Metadata               | The detail an image holds. The term applies to raster digital images, film images, and other types of images. Higher resolution means more image detail. Image resolution can be measured in various ways. |  |  |  |

| Strand 6 - Careers                |                                                                                                    |  |  |  |
|-----------------------------------|----------------------------------------------------------------------------------------------------|--|--|--|
| UX (User Experience)<br>Developer | UX Designers are primarily concerned with how the product feels. Designers who consider all the visual, interactive elements of a product interface—including buttons, icons, spacing, typography, color schemes, and responsive design. |  |  |  |
| UI (User Interface)<br>Developer  | UI Designers are particular about how the product is laid out. Designers who develop the interaction between the user and a website- including prototypes, wireframes, and testing.                                                      |  |  |  |
| Front End Web<br>Developer        | Developer who uses HTML, CSS, and JavaScript to develop websites.                                                                                                    |  |  |  |
| Back End Web<br>Developer         | Developer who uses dynamic content, databases, and PHP to develop websites.                                                                                                    |  |  |  |

# Code List – Page 1

| html                | HTML5 Doctype                                                                                                    | <a></a>               | Inserts a link                                                       |
|---------------------|----------------------------------------------------------------------------------------------------|-----------------------|----------------------------------------------------------------------|
| <html></html>       | Indicates the beginning and end of an HTML document.                                                                                                    | <br><br>              | Breaks a line of text at the point where the tag appears.            |
| <title></title>     | Indicates the beginning and end of the title; the title does not display in the body of the webpage but displays on the title bar of the browser.                                                                                                    | <img/>                | Inserts an image                                                     |
| <head></head>       | Indicates the beginning and end of a section of the document used for the title and other document header information.                                                                                                    | <em></em>             | For Italics for best accessibility                                   |
| <body></body>       | Indicates the beginning and end of the webpage body.                                                                                                    | <strong></strong>     | For Bold text and increased accessibility                            |
| <header></header>   | The <header> element represents a container for introductory content.</header>                                                                                                    |                       |                                                                      |
| <footer></footer>   | The <footer> tag defines a footer for a document or section. A <footer> element typically contains: authorship information, copyright information, contact information, sitemap, back to top links, and related documents</footer></footer>                                                                                           | Special               | Characters (Character Entities)                                      |
| <main></main>       | The <main> tag defines the main content of the page</main>                                                                                                    |                       | A non-breaking space is a space that will not break into a new line. |
| <section></section> | The <section> tag defines sections in a document, such as chapters, headers, footers, or any other sections of the document.</section>                                                                                                    | &сору;                | ©                                                                    |
| <article></article> | The <article> tag specifies independent, self-<br/>contained content. An article should make<br/>sense on its own and it should be possible to<br/>distribute it independently from the rest of the<br/>site. Potential sources for the <article> element:<br/>Forum post, Blog post, News story, or<br/>Comment.</article></article> | &quote                | п                                                                    |
| <nav></nav>         | The <nav> tag defines a set of navigation links.</nav>                                                                                                    | <                     | <                                                                    |
| <aside></aside>     | The <aside> tag defines some content aside from the content it is placed in. The aside content should be related to the surrounding content.</aside>                                                                                                    | >:                    | >                                                                    |
| <div></div>         | Defines a division/section                                                                                                    | &                     | &                                                                    |
| <h1></h1>           | Largest Heading                                                                                                    | —                     | -                                                                    |
| <h2></h2>           |                                                                                                    |                       |                                                                      |
| <h3></h3>           |                                                                                                    |                       | CSS                                                                  |
| <h4></h4>           |                                                                                                    | Background Attributes | Color & Image                                                        |
| <h5></h5>           |                                                                                                    | Font Attributes       | type, size, and color                                                |
| <h6></h6>           | Smallest Heading                                                                                                    | Border Attributes     | width, style, and color                                              |
|                     | Paragraph                                                                                                    | ID                    | Used 1 time per page                                                 |
| <li></li>           | Indicates that the item that follows the tag is an item within a list.                                                                                                    | Class                 | Used multiple times per page                                         |
| <ol></ol>           | Indicates the beginning and end of an ordered list.                                                                                                    | a:link                | Unvisited link                                                       |
| <ul></ul>           | Indicates the beginning and end of an unordered (bulleted) list.                                                                                                    | a:visited             | Visited link                                                         |
|                     | Inserts a table with data. Not to be used to format the page.                                                                                                    | a:active              | Selected Link                                                        |
| <                   | Table Data                                                                                                    | a:hover               | Selects links on mouse over                                          |
|                     | Table Row                                                                                                    |                       |                                                                      |
|                     | Table Header                                                                                                    |                       |                                                                      |
| <hr/>               | Inserts a horizontal line.                                                                                                    |                       |                                                                      |